## **How I do produce Blend?**

1. Go to Manufacturing --> Blend Production.

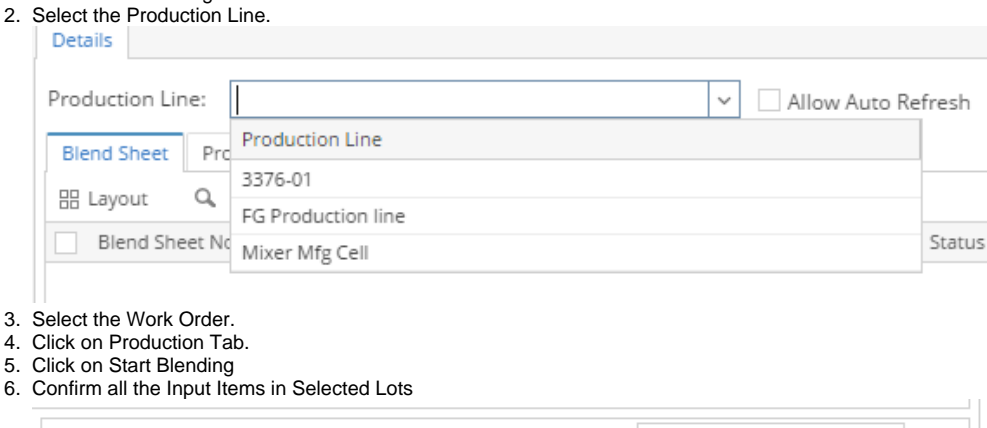

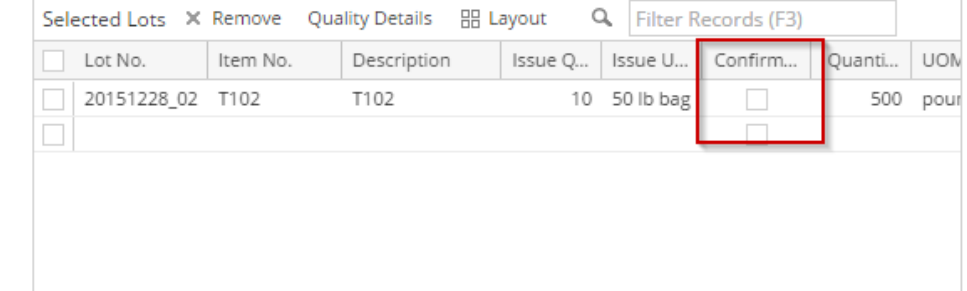

- 7. Click on End Blending
- 8. Enter the Actual Qty.
- 9. Select the Storage Location.
- 10. Select the No. of Units
- 11. Select the UOM.
- 12. Click on Produce Blend